## **Nachrichten in Thunderbird importieren**

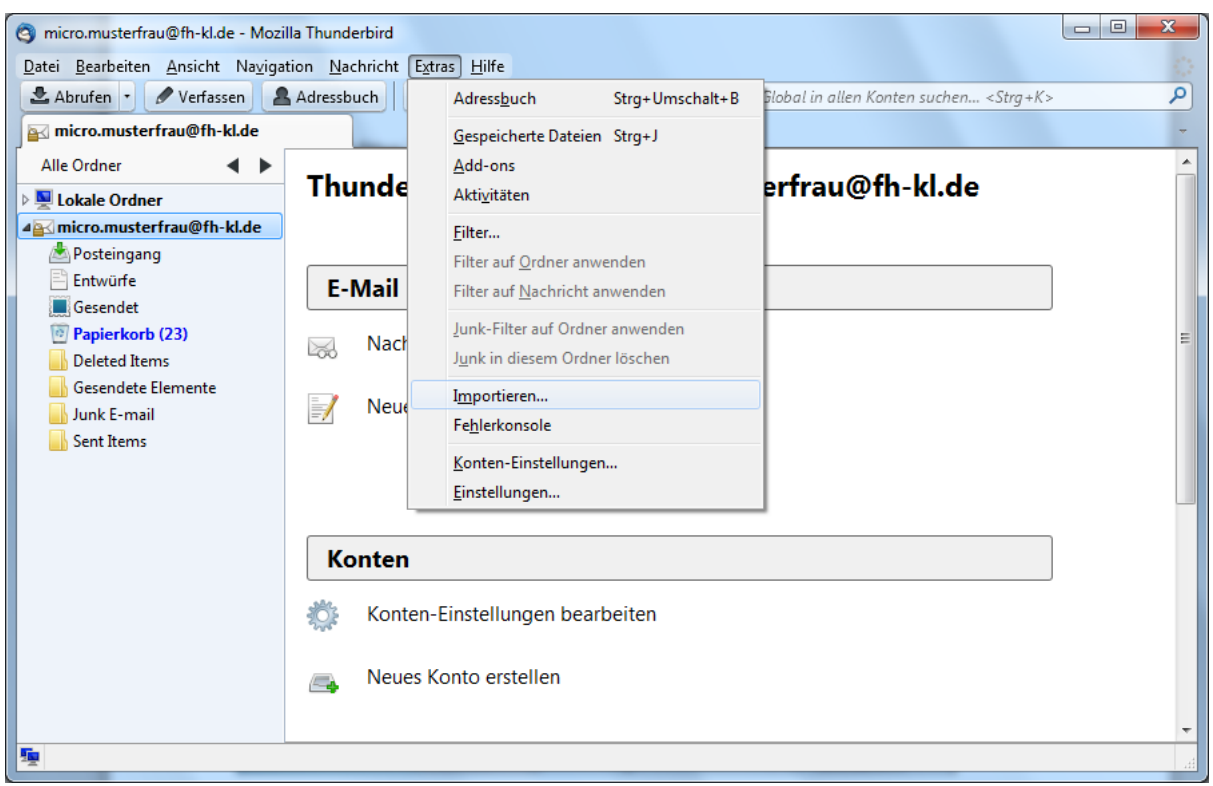

Öffnen Sie das Menü **Extras** und wählen Sie den Punkt **Importieren** aus.

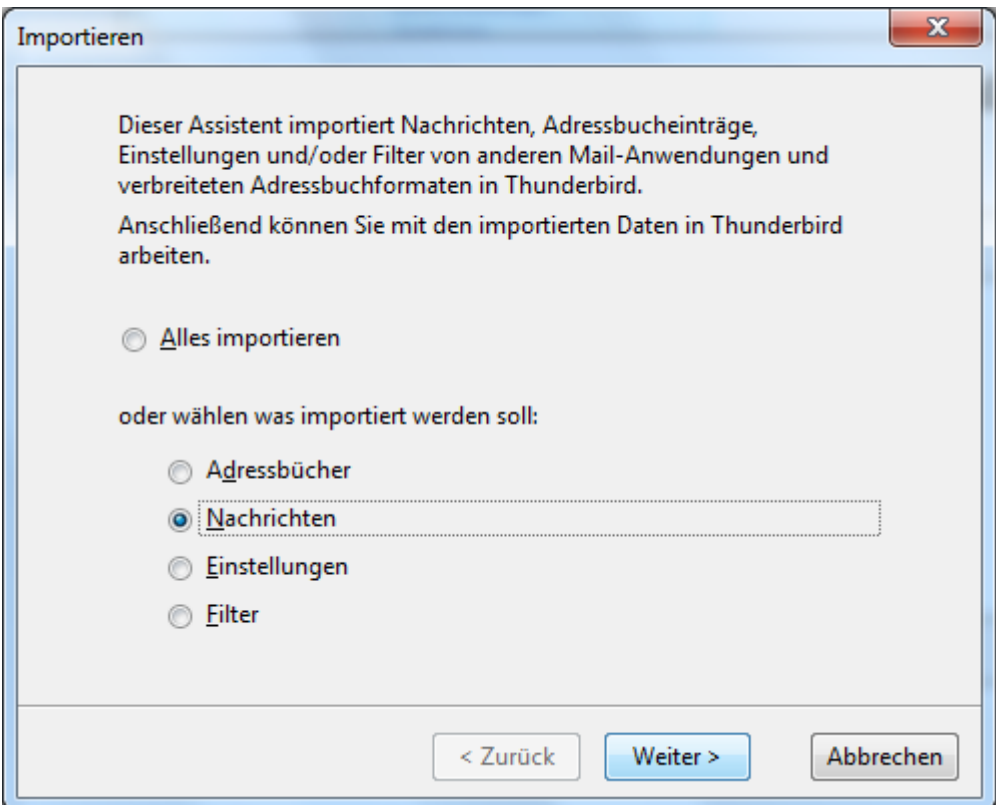

Wählen Sie die Option **Nachrichten** aus und klicken Sie anschließend auf **Weiter.**

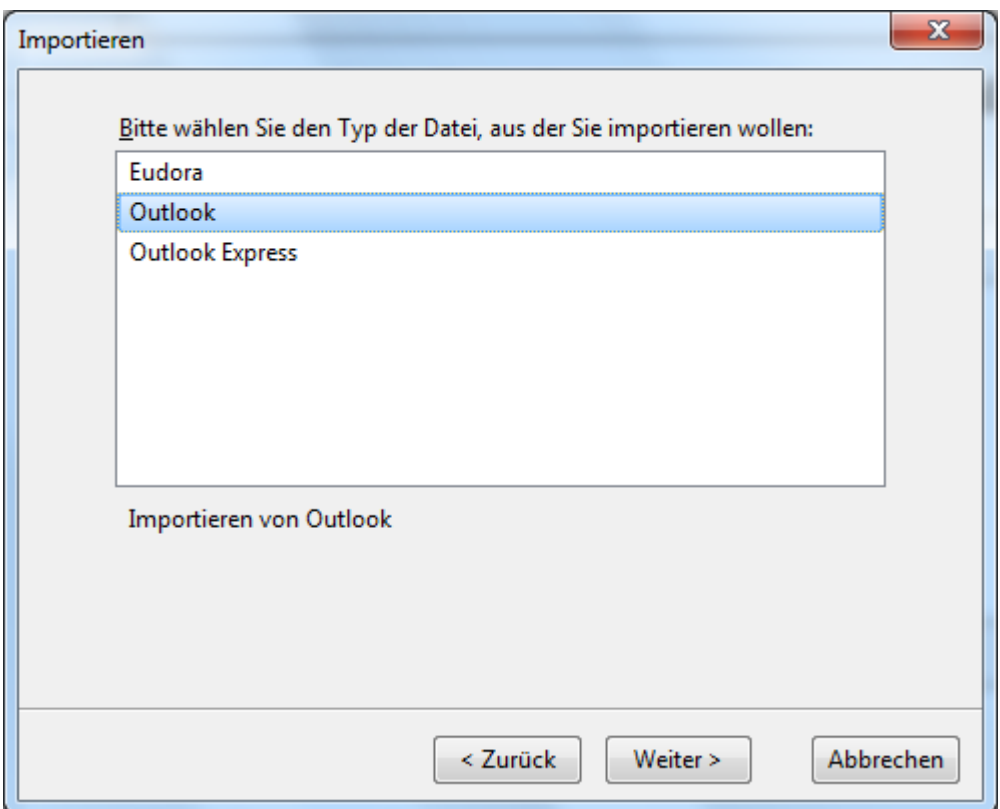

Wählen Sie den Datei-Typ aus dem Sie Nachrichten importieren möchten aus. Klicken Sie anschließend auf **Weiter**.

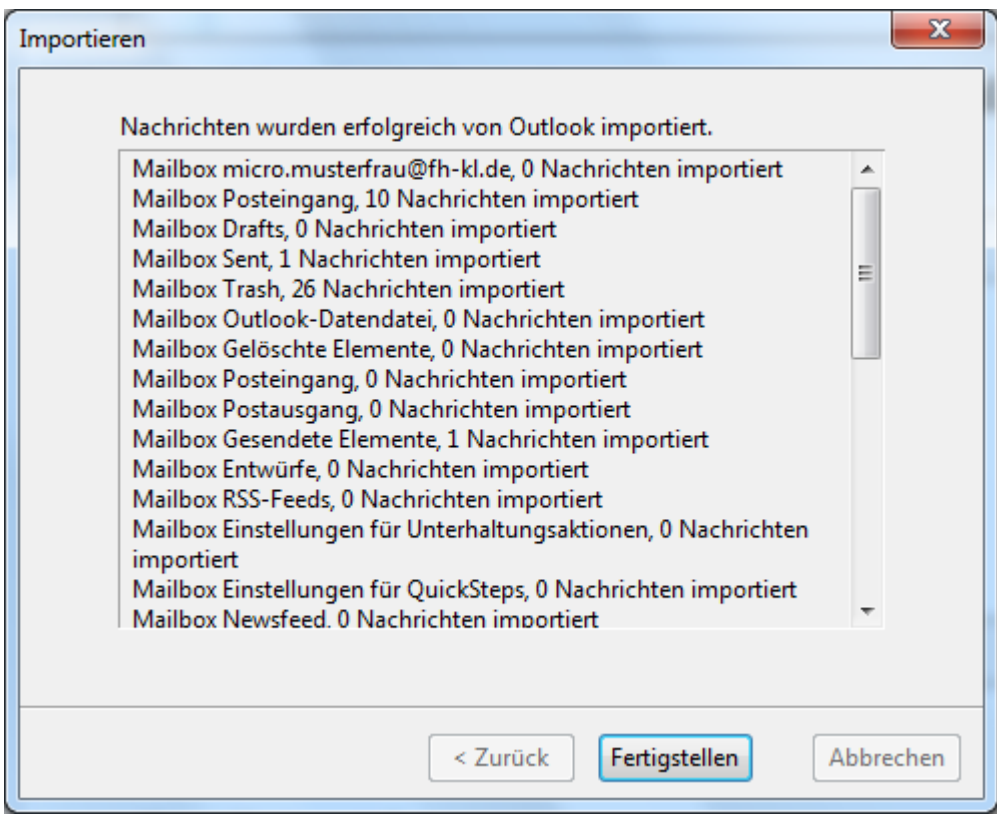

Sie bekommen nun eine detaillierte Aufstellung darüber wieviele Nachrichten aus welchen Ordnern importiert wurden. Mittels **Fertigstellen** können Sie das Fenster schließen.